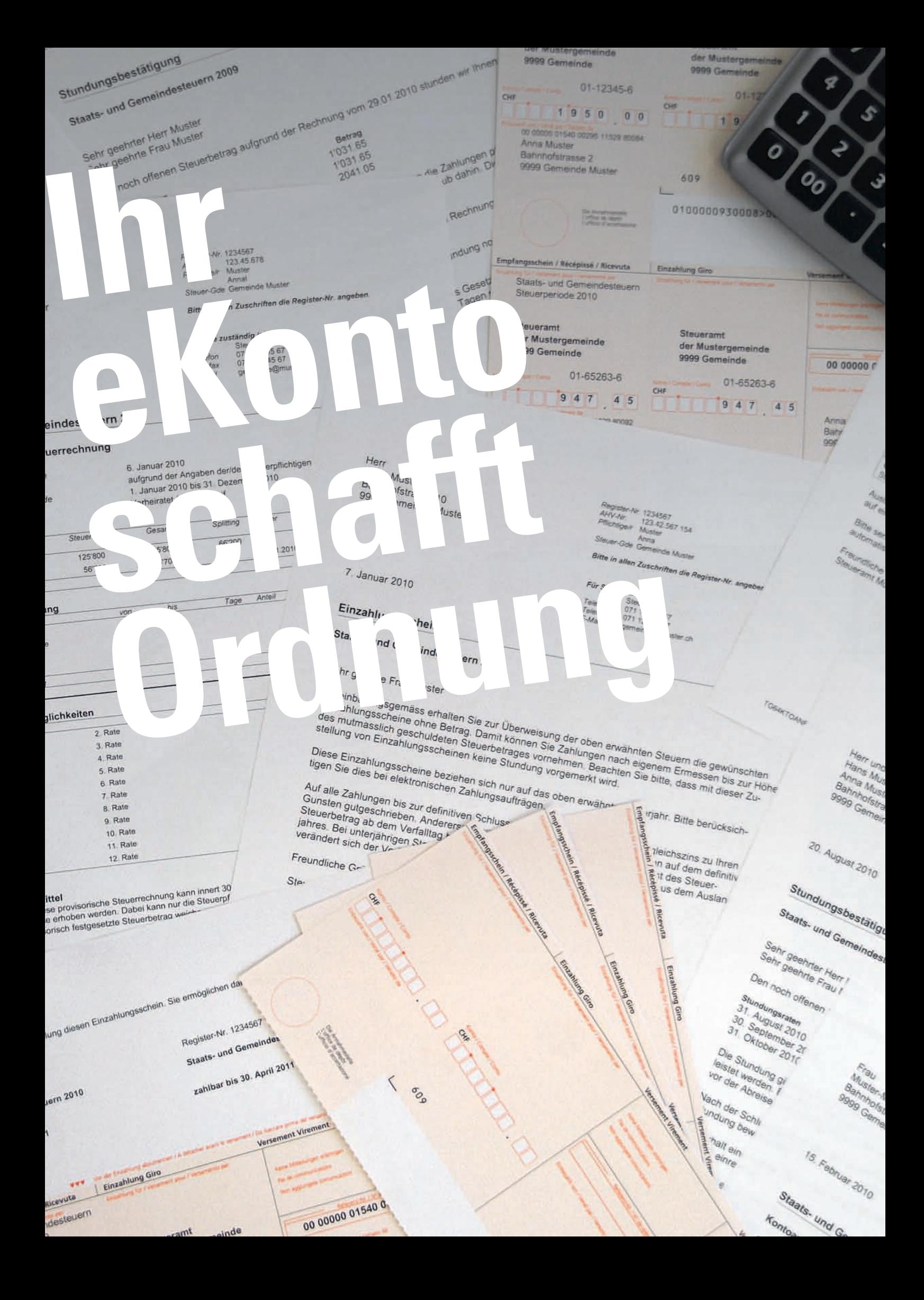

# **Steuern**

## eKonto – Ihr Online-Steuerkonto

#### **Unsere neue Dienstleistung steht Ihnen seit Mai 2010 kostenlos zur Verfügung.**

**Mit eKonto haben Sie die Möglichkeit, Ihr Steuerkonto online einzusehen und verschiedene Steueranliegen rund um die Uhr zu erledigen. Folgende Dienstleistungen stehen Ihnen zur Verfügung:**

#### **Kontoauszug**

Detaillierte Anzeige der Steuerkonti mit Buchungen wie Rechnungsbeträge, Zahlungen, Gutschriften sowie deren Saldi. Zusätzlich werden die ausstehenden Zahlungen mit den dazugehörigen Fristen ausgewiesen.

#### **Einzahlungsscheine**

Einzahlungsscheine für ausstehende Zahlungen und Vorauszahlungen bestellen oder für das Online-Banking generieren.

#### **Zahlungsvereinbarung**

Zahlungsvereinbarungen für die laufende und die Vorperioden beantragen.

#### **Abonnement**

Bestellung von 6er und 12er Abonnementen zur Bezahlung künftiger provisorischer Steuerrechnungen.

#### **Auszahlungskonto**

Das Auszahlungskonto für Steuerrückzahlungen kann erfasst, mutiert oder gelöscht werden.

#### **Verfügbarkeit**

Der eService steht Ihnen rund um die Uhr mittels einer gesicherten Verbindung zur Verfügung.

Nutzen Sie unsere neue Dienstleistung!

Ihr Steueramt

### **Wo finden Sie die neue Dienstleistung?**

eKonto finden Sie auf der Gemeinde-Homepage. Über den Link «ePortal» werden Sie für die Registrierung direkt auf das entsprechende Portal weitergeleitet.

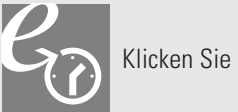

**steuerkonto**

Klicken Sie auf dieses Symbol

#### **Wie erfolgt die Registrierung bzw. die Anmeldung?**

Für die Nutzung von eKonto ist die vorgängige Registrierung und Aktivierung am ePortal notwendig. Gehen Sie deshalb wie folgt vor:

- 1. Eingabe der Registernummer (ist auf der Steuerrechnung ersichtlich), Name und Vorname sowie des Geburtsdatums; bei juristischen Personen ist lediglich die Eingabe der Registernummer und der Firmenbezeichnung notwendig
- 2. Erfassung eines persönlichen Benutzernamens und Passwortes oder Registrierung mittels SuisseID
- 3. Bestätigung der Nutzungsbedingungen

Nach erfolgreicher Registrierung erhalten Sie per Post einen zeitlich befristeten Aktivierungscode (30 Tage gültig), um den Anmeldevorgang abzuschliessen. Dieser Schritt bildet eine zusätzliche Sicherheitsmassnahme, um Ihre Daten vor Missbrauch zu schützen. Nach Erhalt des Aktivierungscodes gehen Sie wie folgt vor:

- 4. Anmeldung am ePortal mit Ihrem persönlichen Benutzernamen und Passwort oder der SuisseID
- 5. Eingabe des Aktivierungscodes

Nach Abschluss der erstmaligen Aktivierung können Sie sich für die Nutzung des eServices mit dem persönlichen Benutzernamen und Passwort oder der SuisseID anmelden!

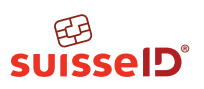

Die SuisseID ist der erste standardisierte elektronische Identitätsnachweis der Schweiz. Privatpersonen können mit der als USB-Stick oder Chipkarte erhältlichen SuisseID ihre Geschäfte mit Firmen bzw. Verwaltungen direkt und sicher über das Internet oder per E-Mail abschliessen. Weitere Informationen: www.suisseid.ch